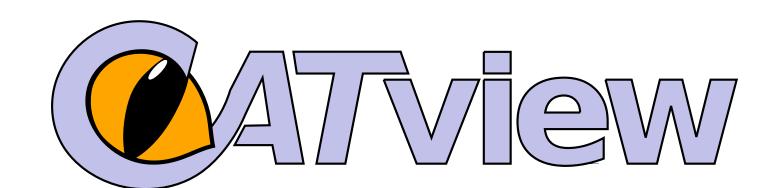

# **Supporting the Investigation of Text Genesis of Large Manuscripts by an Overall Interactive Visualization Tool**

Manuscripts that have been strongly revised multiple times are of special interest for historians, sociologists and philologists. Identifying the differing text passages and presenting them in critical editions play a central role in these fields. The identification can be supported by information technology tools comparing the witnesses of a manuscript. In addition, the text differences found by such tools should be visualized in a way that allows scholars to effectively navigate and explore them.

The **Colored & Aligned Texts view** (*CATview*) is an interactive visualization tool providing effective possibilities for navigating and exploring the textual differences of the variants of a manuscript. It processes data generated by the comparison tools developed by SaDA¹. It can be adapted to standard tools as Juxta.

CATview is an add-on for web-based editions and tools for their creation.

### **Macro-Level View of Aligned Text Segments**

- ★ review the overall structure to see patterns of revisions
- ★ identify spots with relevant portions of text that have been added or removed

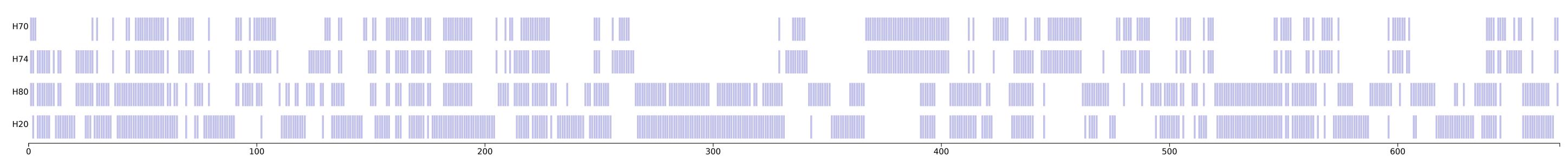

CATview represents text segments (lines, sentences or paragraphs) in a tabular manner whereat a row corresponds to a text witness and a column to a set of aligned segments.

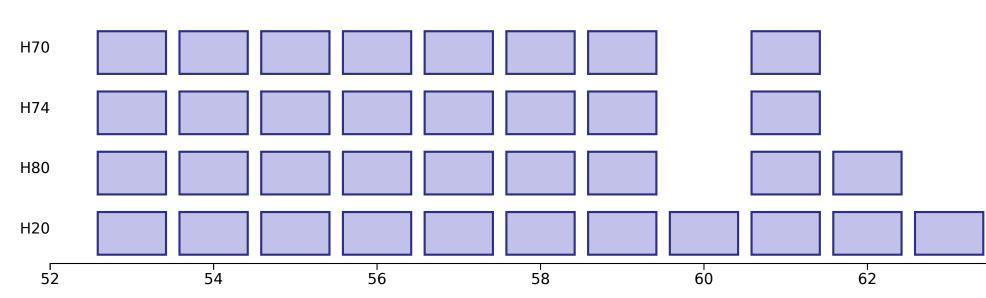

Excerpts can be increased by using the built-in zoom.

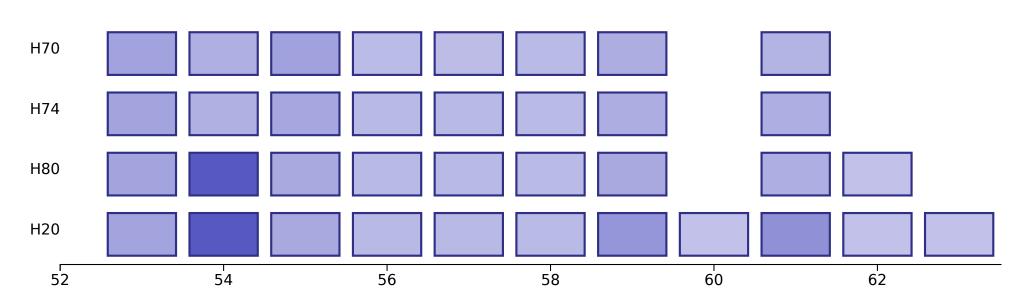

Differences between aligned segments will be indicated by color.

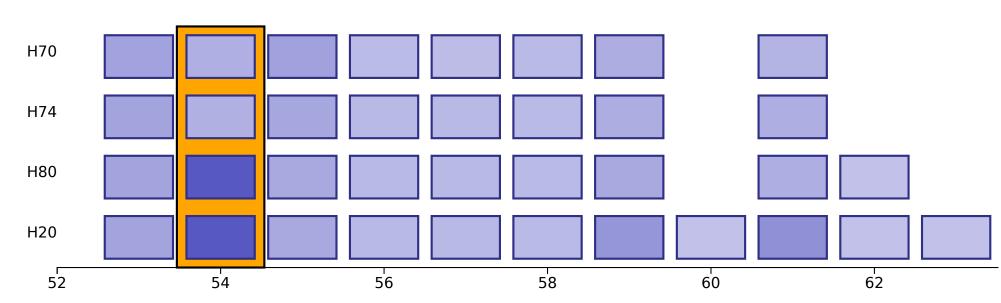

Easier navigation within extensive text representations.

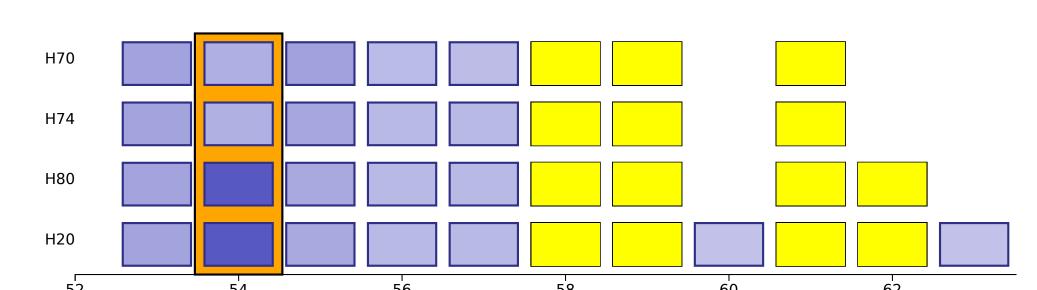

Highlighted search results can reveal the distribution of subjects.

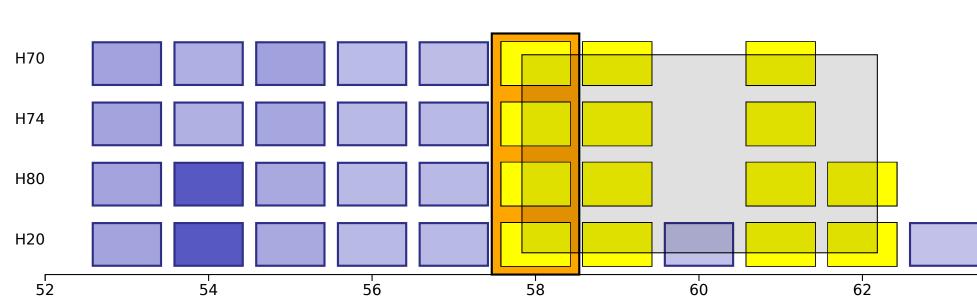

Select segments by the brushing tool.

#### **Levels of Detail**

- built-in zoom via mouse wheel
- drag and drop for shifting the excerpt
- ★ fast and intuitive switching between different levels of detail

## **Visualizing Textual Differences**

- color based representation of the degree of dissimilarity
- the darker the more different aligned segments are
- ★ help for locating hot spots of revisions

#### Navigation

- rectangles linked to the respective text segments
- marking (orange) for visualizing the scroll position
- ★ navigation within a comprehensive synoptic representation of the text witnesses and their differences

## **Highlighting Search Results**

- coloring (yellow) of segments matching the search request
- different modes: single rectangles or full columns
- ★ assistance for estimating the distribution of a subject within all witnesses

## **Brushing Tool**

- comfortable selection of consecutive text segments
- ★ respective restriction of the synoptic representation
- ★ respective restriction of statistical analysis

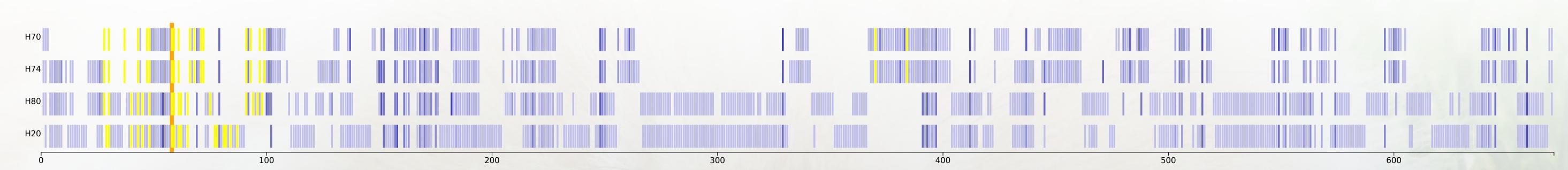

CATview on lowest zooming level with color decoded text differences (shades of blue), highlighted search results (yellow) and the scrollspy at position 58 (orange).

catview.uzi.uni-halle.de

<sup>1</sup> SaDA - Semi-automatische Differenzanalyse von komplexen Textvarianten http://www.informatik.uni-halle.de/sada

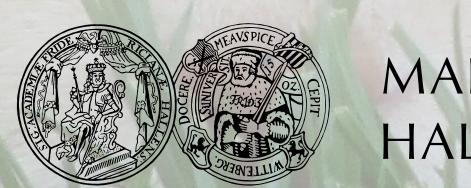

Funded by

Federal Ministry

of Education

and Research